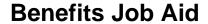

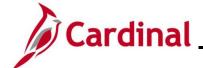

### **ACA Data Entry Certification Overview**

This Job Aid provides instructions on how to complete the ACA data entry certification in Cardinal. The ACA has provisions that are applicable depending on the size of the employer; this process certifies the number of employees and provides an opportunity to update tax data (such as the address). Contact the Office of Health Benefits (OHB) with any questions on how the Agency should use this page at <a href="https://doi.org/10.2007/nn.virginia.gov">ohb@dhrm.virginia.gov</a>.

#### **Table of Contents**

| Revision History | 2 |
|------------------|---|
| ΔCΔ Data Entry   | 5 |

Rev 3/1/2025 Page 1 of 6

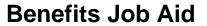

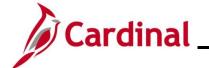

### **Revision History**

| Revision Date | Summary of Changes                                                                                                    |
|---------------|----------------------------------------------------------------------------------------------------|
| 3/1/2025      | Updated the screenshots of the Search pages (Section 1, after Step 1). Added reference information to the Overview of the Cardinal HCM Search Pages Job Aid. |

Rev 3/1/2025 Page 2 of 6

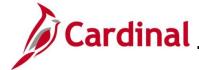

#### **ACA Data Entry**

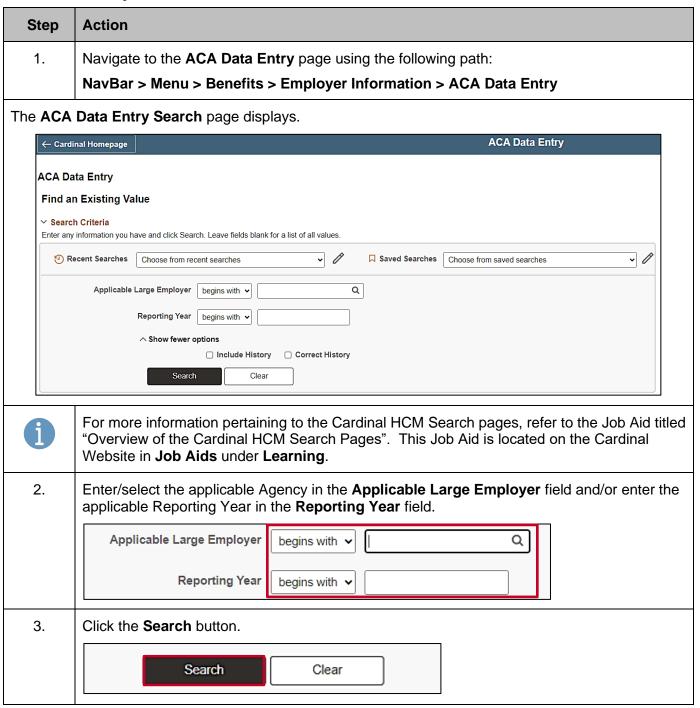

Rev 3/1/2025 Page 3 of 6

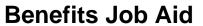

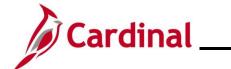

| Step                              | Action                                                                                                    |  |  |  |
|-----------------------------------|----------------------------------------------------------------------------------------------------|--|--|--|
| The ACA Data Entry page displays. |                                                                                                    |  |  |  |
|                                   |                                                                                                    |  |  |  |
| -                                 | ACA Data Entry                                                                                                    |  |  |  |
|                                   | Employer Reporting Year 2023  Federal EIN Country USA United States Address  Fedit Address  Fontact Employee ID  Contact Name  DOE, JOHN  Contact Phone Number  555/555-5555  ICA Reporting Indicator:  In general, did you have 50 or more full-time equivalent employees during the prior calender year? Remember employer includes all groups using the FEIN above. |  |  |  |
| <u> </u>                          | OHB runs a clone process to create a shell for each new Reporting Year for each Agency.                                                                                                    |  |  |  |
| T                                 |                                                                                                    |  |  |  |
| 4.                                | Update the Agency address information using the <b>Edit Address</b> button as needed.  Country USA United States Address PO BOX 27491 RICHMOND, VA 23220  Edit Address                                                                                                    |  |  |  |
| 5.                                | Update the Agency Contact by clicking the Contact Employee ID Look Up icon as needed.                                                                                                    |  |  |  |
|                                   | Contact Employee ID                                                                                                    |  |  |  |
| A                                 | The <b>Contact Name</b> and <b>Contact Phone Number</b> fields are read-only and will populate based on the Contact Employee ID entered/selected.                                                                                                    |  |  |  |
|                                   | Contact Name DOE, JOHN                                                                                                    |  |  |  |
|                                   | Contact Phone Number 555/555-5555                                                                                                    |  |  |  |
| 6.                                | Review the <b>ACA Reporting Indicator</b> checkbox option. This is set for the Agency by OHB and cannot be changed.  ACA Reporting Indicator:                                                                                                    |  |  |  |

Rev 3/1/2025 Page 4 of 6

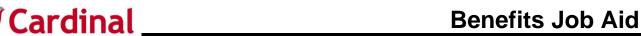

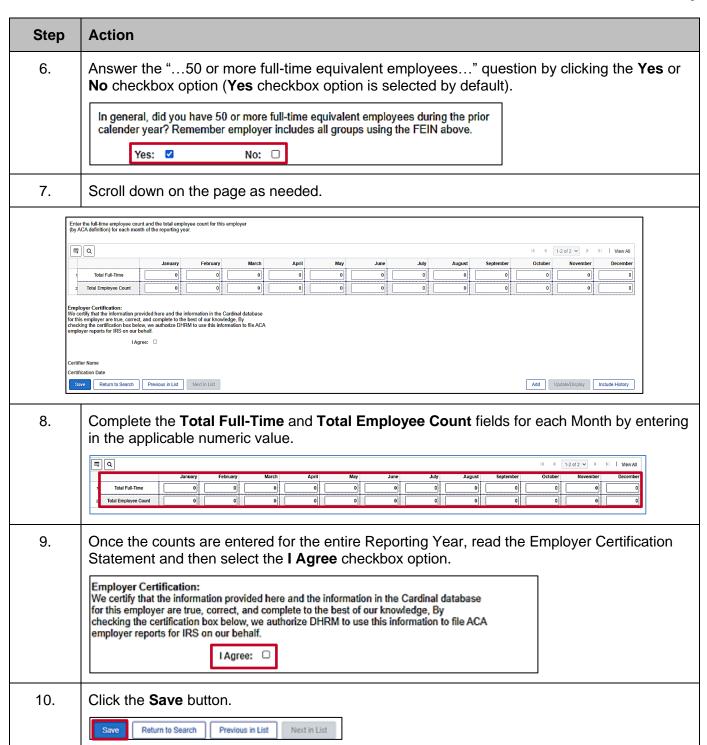

Rev 3/1/2025 Page 5 of 6

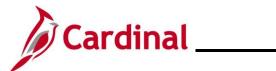

# **Benefits Job Aid**

## **BN361\_ACA Data Entry**

| Step | Action                                                                                                    |  |
|------|----------------------------------------------------------------------------------------------------|--|
|      | The <b>Certifier Name</b> and <b>Certification Date</b> fields will auto-populate with the certifier's information.                                                                                                    |  |
| i    | Employer Certification: We certify that the information provided here and the information in the Cardinal database for this employer are true, correct, and complete to the best of our knowledge, By checking the certification box below, we authorize DHRM to use this information to file ACA employer reports for IRS on our behalf.  I Agree: |  |
|      | Certifier Name Certification Date 2023-12-20                                                                                                    |  |

Rev 3/1/2025 Page 6 of 6